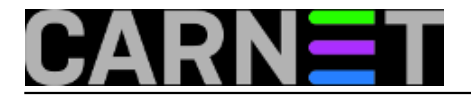

# **ZoneMinder - Sustav za nadzor**

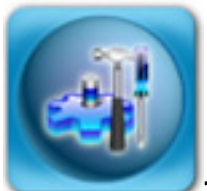

**ZoneMinder** je sustav sastavljen od više linux aplikacija namjenjenih za video nadzor i upravljanje sigurnosnim kamerama. Namjenjen je za uporabu jedne ili više sigurnosnih kamera u svrhu prevencije krađa, nadzora poslovnih objekata ili doma. ZoneMinder podržava skupljanje (*capture*), analizu, snimanje i pregled video podataka dobivenih od jedne ili više kamera priključenih na linux sustav.

**ZoneMinder** omogućuje *web* i poluautomatsku kontrolu *Pan/Tilt/Zoom* kamera koristeći različiti skup protokola. Pogodan je za primjenu od "uradi sam" sustava za nadzor doma, pa do komercijalnih ili profesionalnih sustava video nadzora. **ZM** predstavlja jeftinije i fleksibilnije rješenje za *Close-Circuit TV (CCTV)* u odnosu na neke jeftine sustave za digitalnu pohranu videa (*DVR* - *Digital Video Recorder*).

**ZM** je dizajniran za pokretanje na linux distribucijama koje podržavaju [Video For Linux](http://en.wikipedia.org/wiki/Video4Linux) *[1] (V4L)* sučelje. *Video For Linux (V4L)* je *API* (*[Application Programming Interface](http://en.wikipedia.org/wiki/API)* [2]) koji omogućuje kontrolu video kartica na linux strojevima. Ako su **V4L** i driver video kartice instalirane na linux stroju, onda programer aplikacija može koristiti **V4L API** bez prevelikog poznavanja video kartice ili njenog drivera. **V4L** pojednostavljuje i ubrzava razvoj video aplikacija.

**ZM** je testiran na video kamerama spojenim na **[BTTV](http://linuxtv.org/wiki/index.php/Bttv_devices_(bt848,_bt878))** [3] kartice (**BTTV** je driver koji podržava brojne TV/tuner kartice ), testiran je na različitim **USB** i mrežnim (**IP**) kamerama. Osim linux operativnog sustava, kao programska podrška **ZoneMinder** skupu aplikacija su potrebni baza podataka **MySQL**, **PHP** skriptni jezik i **Apache** *web* poslužitelj.

Ukoliko želite isprobati **ZM**, a ne želite ili niste u mogućnosti instalirati svu potrebnu programsku podršku, možete ga testirati koristeći *live* CD. Na njemu se nalaze svi potrebni programi za normalan rad i iskušavanje osnovnih funkcionalnosti **ZoneMinder** sustava za nadzor.

**ZMlinuxOS** je linux *live* distribucija zasnovana na **PCLinuxOS**-u (**Mandriva** klon). Pokreće se sa CD medija, a moguća je i instalacija na tvrdi disk. Prilikom podizanja potrebno je odabrati postavke jezika (nema hrvatski), tipkovnice (ima HR postavke) i vremenske zone.

Linux stanica se podiže u grafičkom sučelju i koristi **[IceWM](http://www.icewm.org/)** [4] kao upravitelj prozorima (*Windows Manager*). *Web* preglednik se pokreće samostalno i, kao početnu, donosi lokalnu *html* stranicu sa najosnovnijim informacijama o sadržaju distribucije, potrebnim lozinkama, uputama o uporabi, sigurnosti i nastalaciji na tvrdi disk.

Kao druga kartica (*tab*) u pregledniku je pokrenuta **ZoneMinder** konzola: *web* stranica sa sučeljem za podešavanje i pokretanje **ZoneMinder** skupa programa. Ako smo kod podizanja računala imali priključenu jednu ili više kamera, onda ćemo ih ovdje imati navedene pod nekim rednim brojem (*Camera1*, *Camera2*,...).

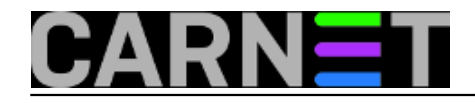

## **ZoneMinder - Sustav za nadzor**

Published on sys.portal (https://sysportal.carnet.hr)

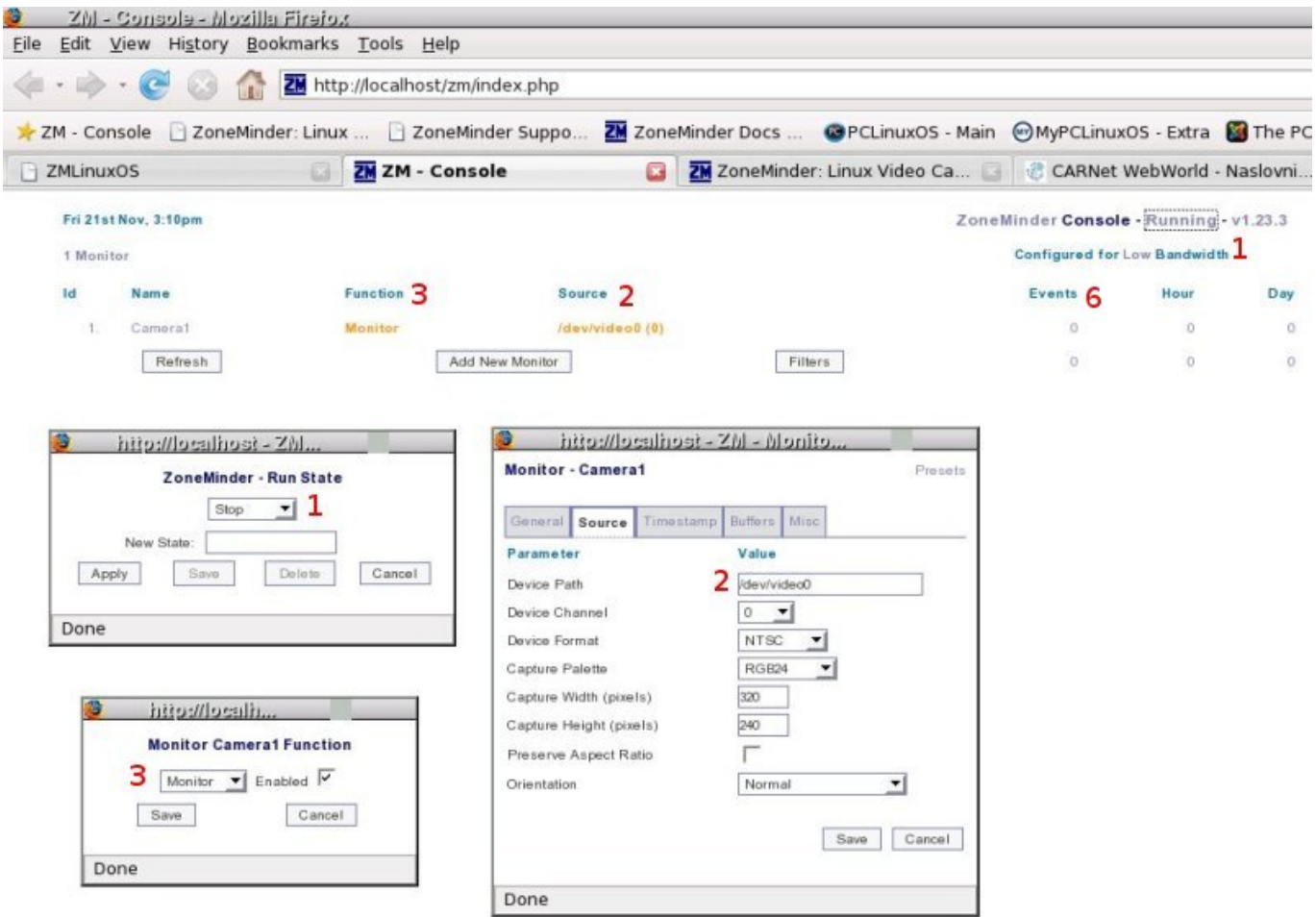

**ZoneMinder** će "pokušati prepoznati" priključene kamera i podesiti ih prema zadanim postavkama. Odabirom (klikom) postavki u *web* sučelju moguće ih je promjeniti (napomena: slijedeće postavke su važeće za *Matrix web* kameru s **USB** priključkom):

- klikom na naredbu "*Running/Stopped*" [**1**] moguće je pokrenuti, zaustaviti ili napraviti restart **ZoneMindera**. To je potrebno napraviti kod promjene postavki neke od postojećih ili kod dodavanja nove kamere.
- pod izvorom slike (*source*)[**2**] se odabiru postavke kamere. Odabire se uređaj (*/dev/video0*), broj kanala tog uređaja (0,1,2,...), oblik signala (standardi **NTSC**, *PAL*,...), visina i širina slike, itd.
- kamera može imati različite funkcije [**3**]: **monitor** (za trenutni/*live* prijenos slike), **modect** (*motion detector* - kamera se aktivira samo ako se nešto pomakne u vidnom polju kamere. Radi na način da se uzimaju uzorci/slike i uspoređuju sa prethodnim uzorkom. Ako postoji razlika u uzorku kamera se aktivira.), **mocord** (*motion detection record* - događaji koje registrira detektor pokreta se snimaju na disk), **record** (trenutna pohrana video signala na disk), itd.
- klikom na ime kamere [4] dobijemo sliku vidnog polja kamere
- odabirom naredbe Scale [**5**] možemo povećati tu sliku
- ukoliko smo za ulogu kamere odabrali **modect** ili **mocord**, registrirane događaje možemo regledati klikom na broj ispod naredbe *Events* [**<sup>6</sup>**]. Njenim pokretanjem se otvori novi prozor sa popisom događaja koji sadrži: redni broj, ime događaja, uzrok, vrijeme događaja, trajanje i malom slikom događaja. Klikom na ime događaja moguće ga je pregledati.

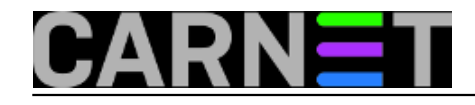

## **ZoneMinder - Sustav za nadzor**

Published on sys.portal (https://sysportal.carnet.hr)

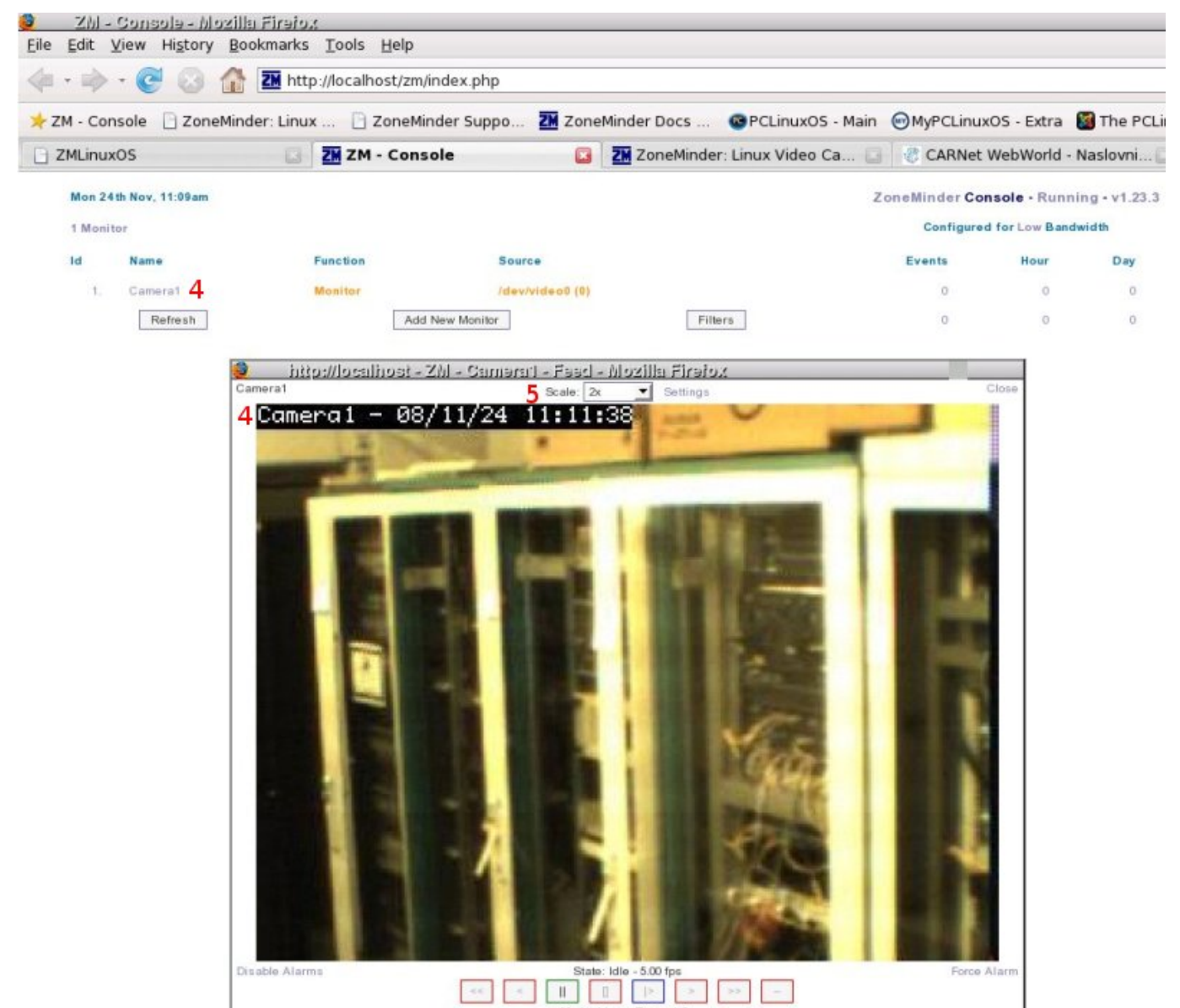

**ZoneMinder** se razvija već nekoliko godina i dostigao je već veliki broj stabilnih izdanja. Paralelno s tim, razvijana je i *live* CD distribucija da bi početnicima omogućila što lakše i bezbolnije testiranje. *Web* stranica projekta ima mnoštvo korisnih informacija i dokumetacija je dosta iscrpna. Brojne mogućnosti koje ovaj projekt nudi su podržane temeljitim uputama za njihovu realizaciju.

Više informacija na:

<http://www.zoneminder.com> [5]

sri, 2008-11-26 10:21 - Toni Pralas**Vijesti:** [Linux](https://sysportal.carnet.hr/taxonomy/term/11) [6] **Kategorije:** [Operacijski sustavi](https://sysportal.carnet.hr/taxonomy/term/26) [7] **Vote:** 5

Vaša ocjena: Nema Average: 5 (1 vote)

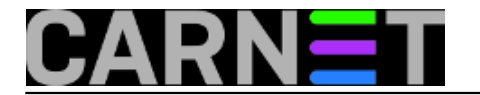

### **Source URL:** https://sysportal.carnet.hr/node/461

### **Links**

- [1] http://en.wikipedia.org/wiki/Video4Linux
- [2] http://en.wikipedia.org/wiki/API
- [3] http://linuxtv.org/wiki/index.php/Bttv\_devices\_(bt848,\_bt878)
- [4] http://www.icewm.org/
- [5] http://www.zoneminder.com
- [6] https://sysportal.carnet.hr/taxonomy/term/11
- [7] https://sysportal.carnet.hr/taxonomy/term/26